# Windows 10  $\prime$

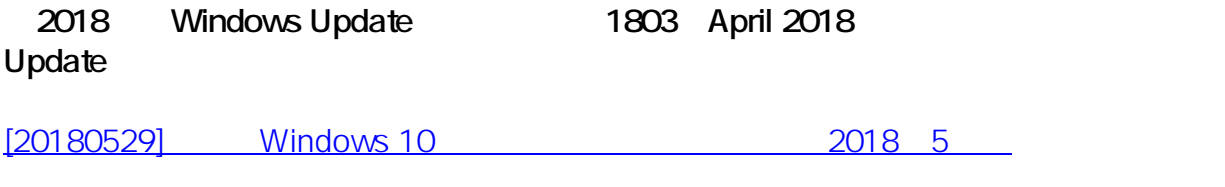

# **1.[ ]**

1.

ページ 1 / 9 **(c) 2024 Tsukumo Support <ttc-t@tsukumo.co.jp> | 2024-05-21 03:51** [URL: https://faq.tsukumo.co.jp//index.php?action=artikel&cat=59&id=254&artlang=ja](https://faq.tsukumo.co.jp//index.php?action=artikel&cat=59&id=254&artlang=ja)

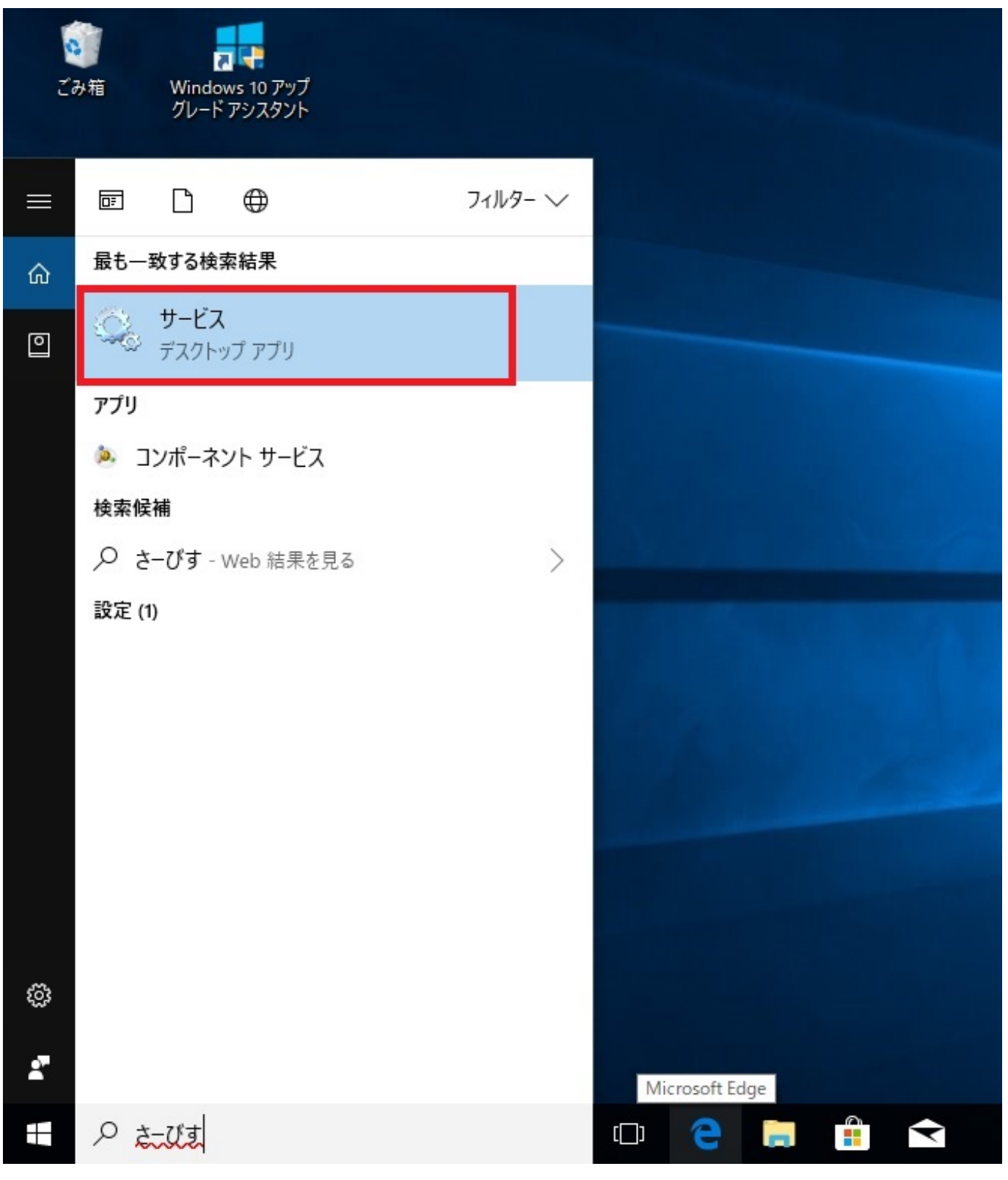

2.[<sub>Deer</sub> Name Resolution **Protocol]** [Peer Networking Grouping]

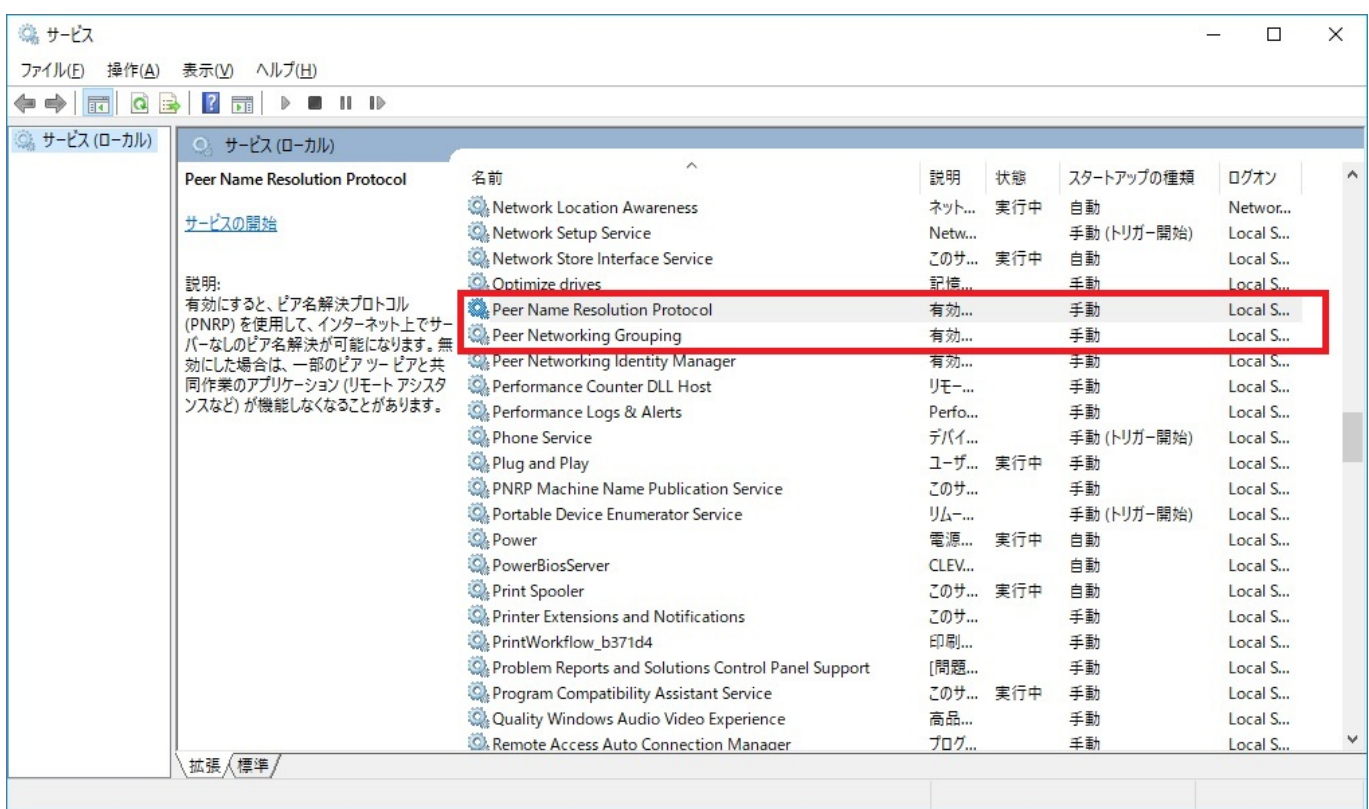

 $3.$ 

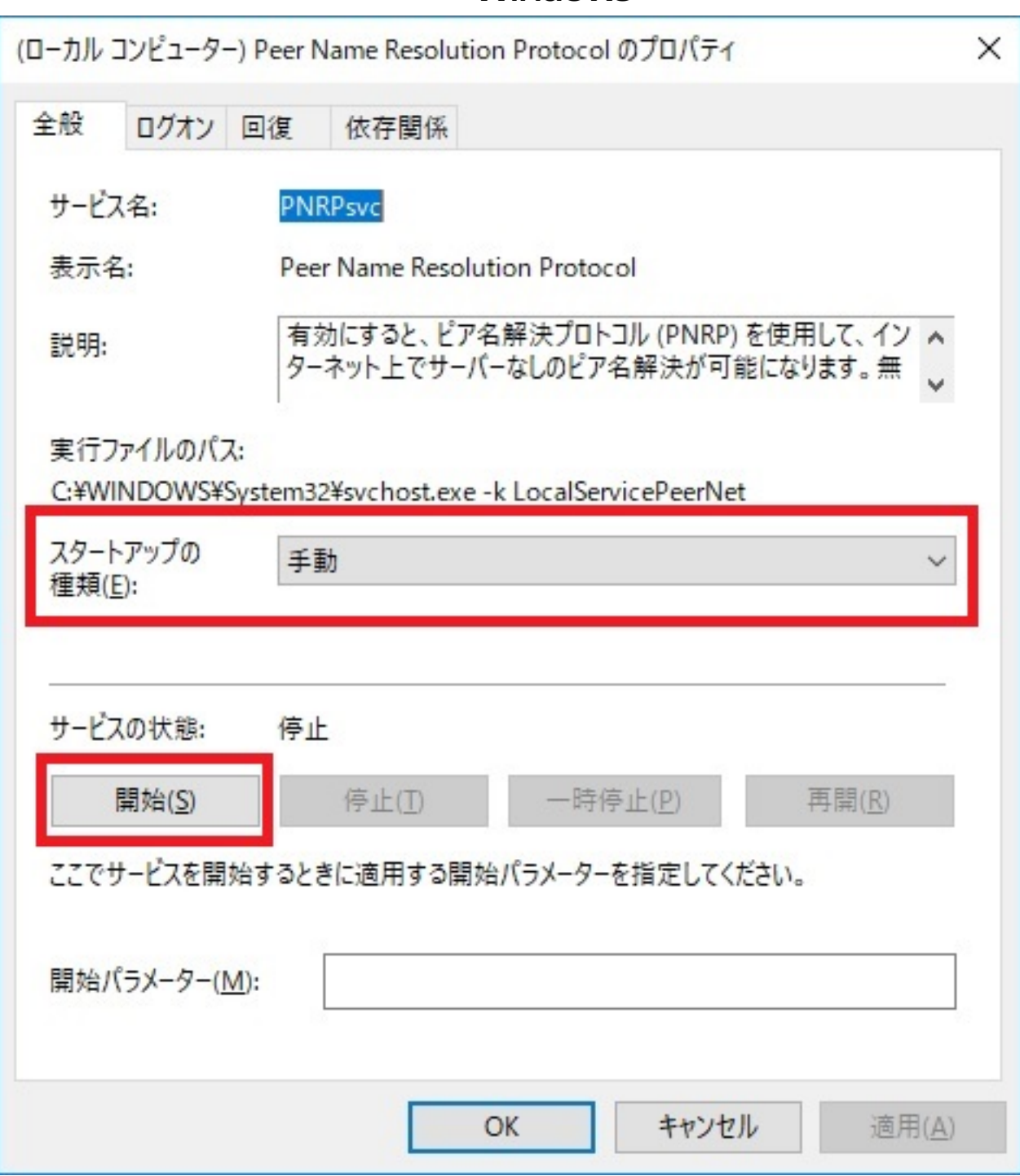

 $4.$ 

1.

 $\overline{\mathsf{E}}$  nter  $\overline{\mathsf{E}}$  nter  $\overline{\mathsf{E}}$  nter  $\overline{\mathsf{E}}$ 

C:\ProgramData\Microsoft\Crypto\RSA

 $5/9$ **(c) 2024 Tsukumo Support <ttc-t@tsukumo.co.jp> | 2024-05-21 03:51** [URL: https://faq.tsukumo.co.jp//index.php?action=artikel&cat=59&id=254&artlang=ja](https://faq.tsukumo.co.jp//index.php?action=artikel&cat=59&id=254&artlang=ja)

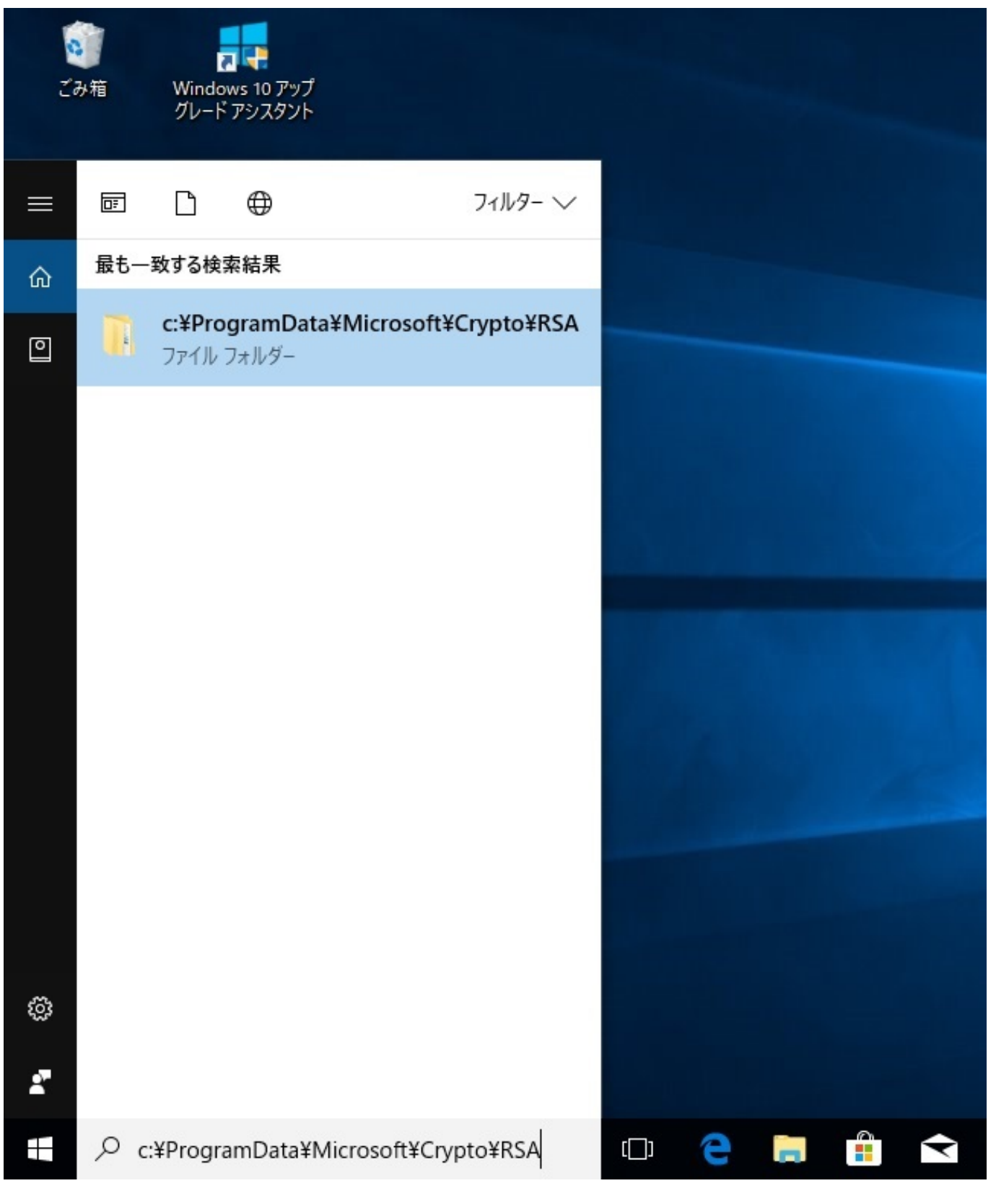

MachineKeysold

2. エクスプローラーが表示され、上記フォルダ内のファイルが表示されます。**MachineKeys**

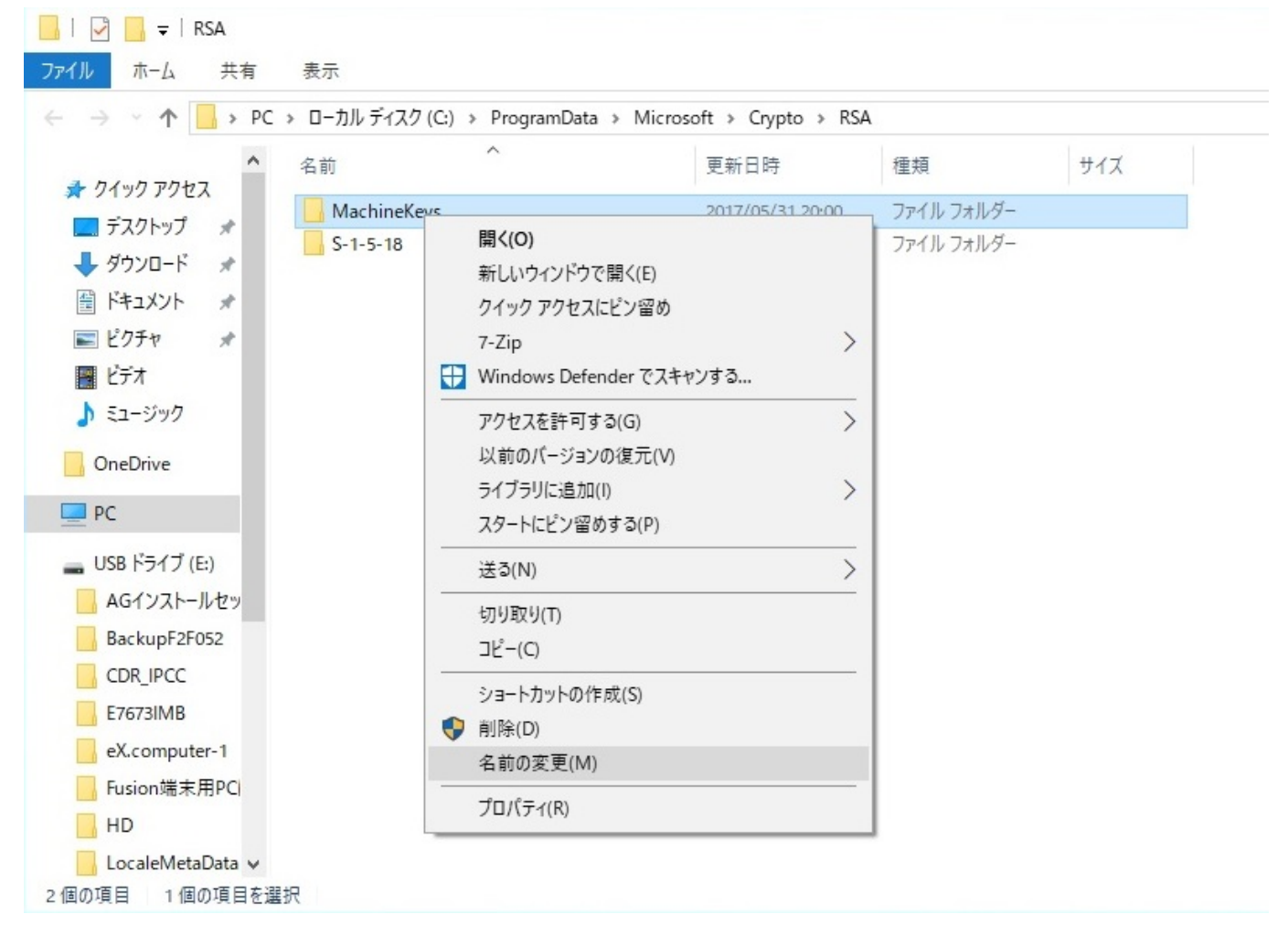

 $3.$ 

#### MachineKeys

#### 4. MachineKeys

#### **Everyone**

ページ 7 / 9 **(c) 2024 Tsukumo Support <ttc-t@tsukumo.co.jp> | 2024-05-21 03:51** [URL: https://faq.tsukumo.co.jp//index.php?action=artikel&cat=59&id=254&artlang=ja](https://faq.tsukumo.co.jp//index.php?action=artikel&cat=59&id=254&artlang=ja)

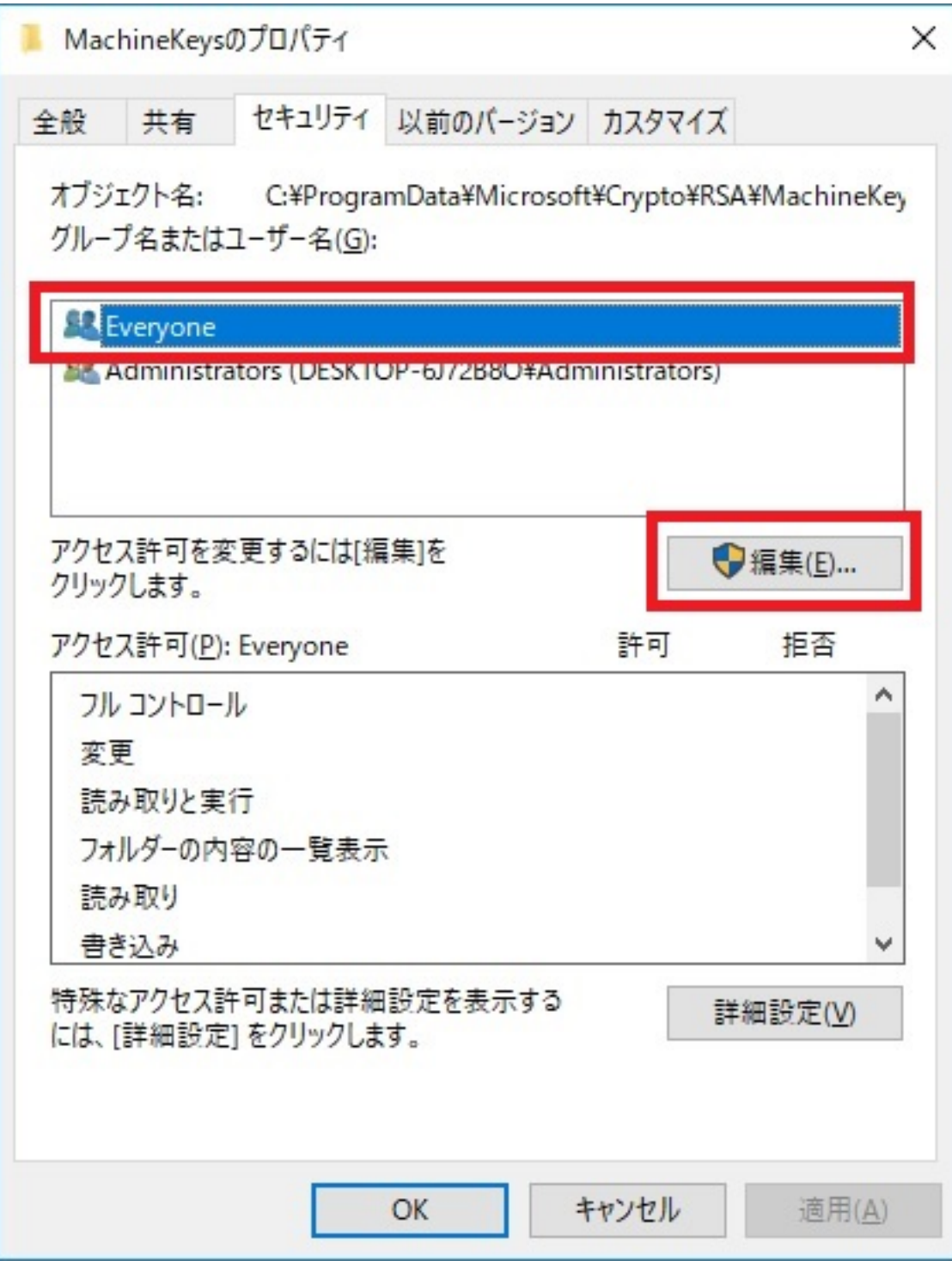

5. **「フル**

 $\overline{O}$ K

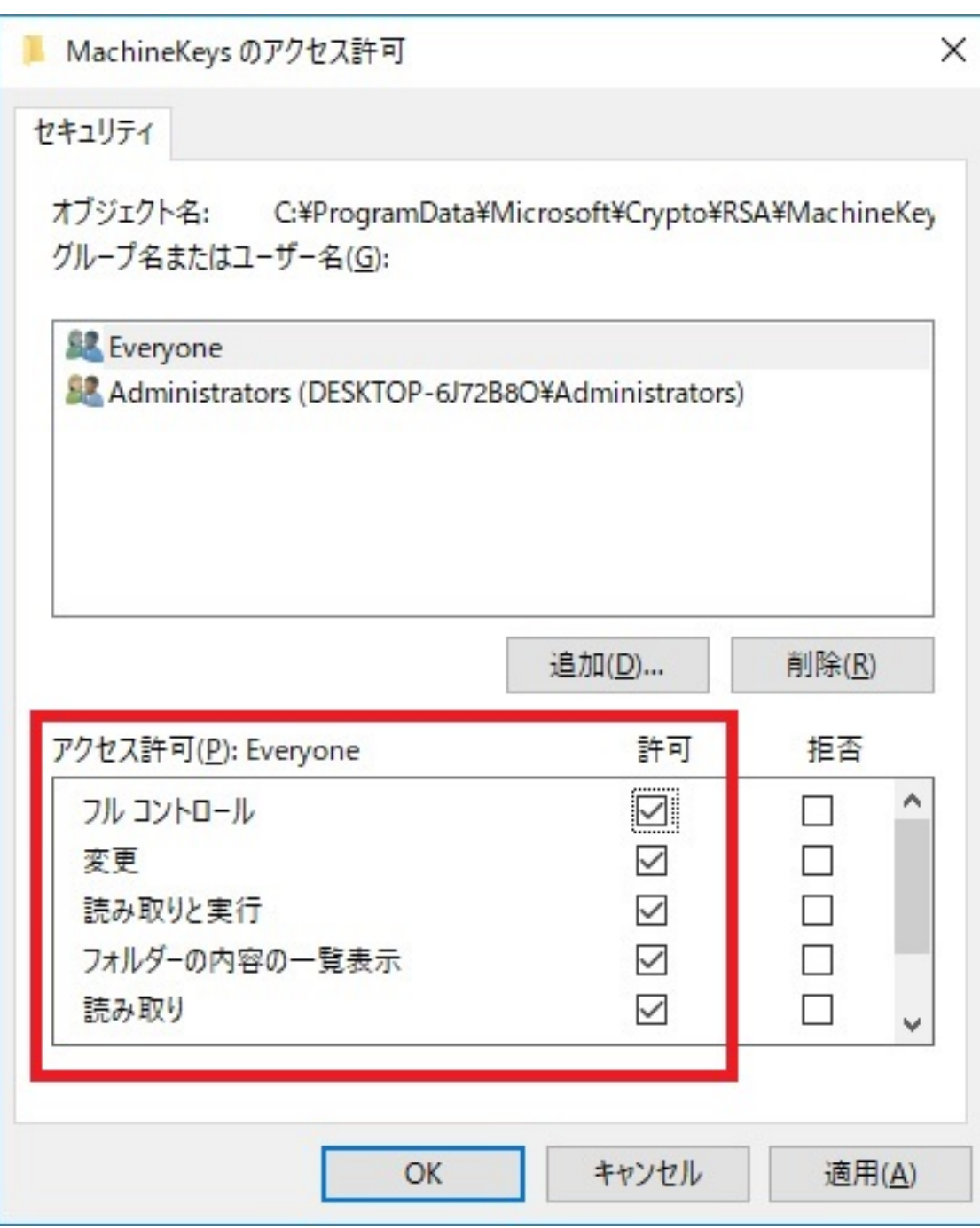

6. パソコンを再起動したあとに、「1.[サービス]内の設定の確認と変更の手順を再度実行します

ID: #1253

: k.kogawa

 $: 2018 - 06 - 0818.26$